سامانه منبع ياب توسط مركز توسعه و هماهنگي اطلاعات و انتشارات علمي معاونت تحقيقات و فناور ي وزارت بهداشت درمان و أموزش پزشكي سامانه منبع یاب توسط مرکز توسعه و هماهنگی اطلاعات و انتشارات علمی معاونت نحقیقات و فناوری وزارت بهداشت درمان و أموزش پزشکی<br>تهیهشده است<sub>.</sub> این سامانه به منظور دسترسی أسان، سریع و راحت به مجلات(43359 عنوان)، کتاب ها (30117 پزشکی(343 عنوان) مورد اشتراک وزارت بهداشت راه اندازی شده است. محققان می توانند از طریق این سامانه بهراحتی به منابع اطلاعاتی رشته خود دسترسی يافته و مجله مناسب بر ای انتشار مقالات خود ر ا بيدا كنند.

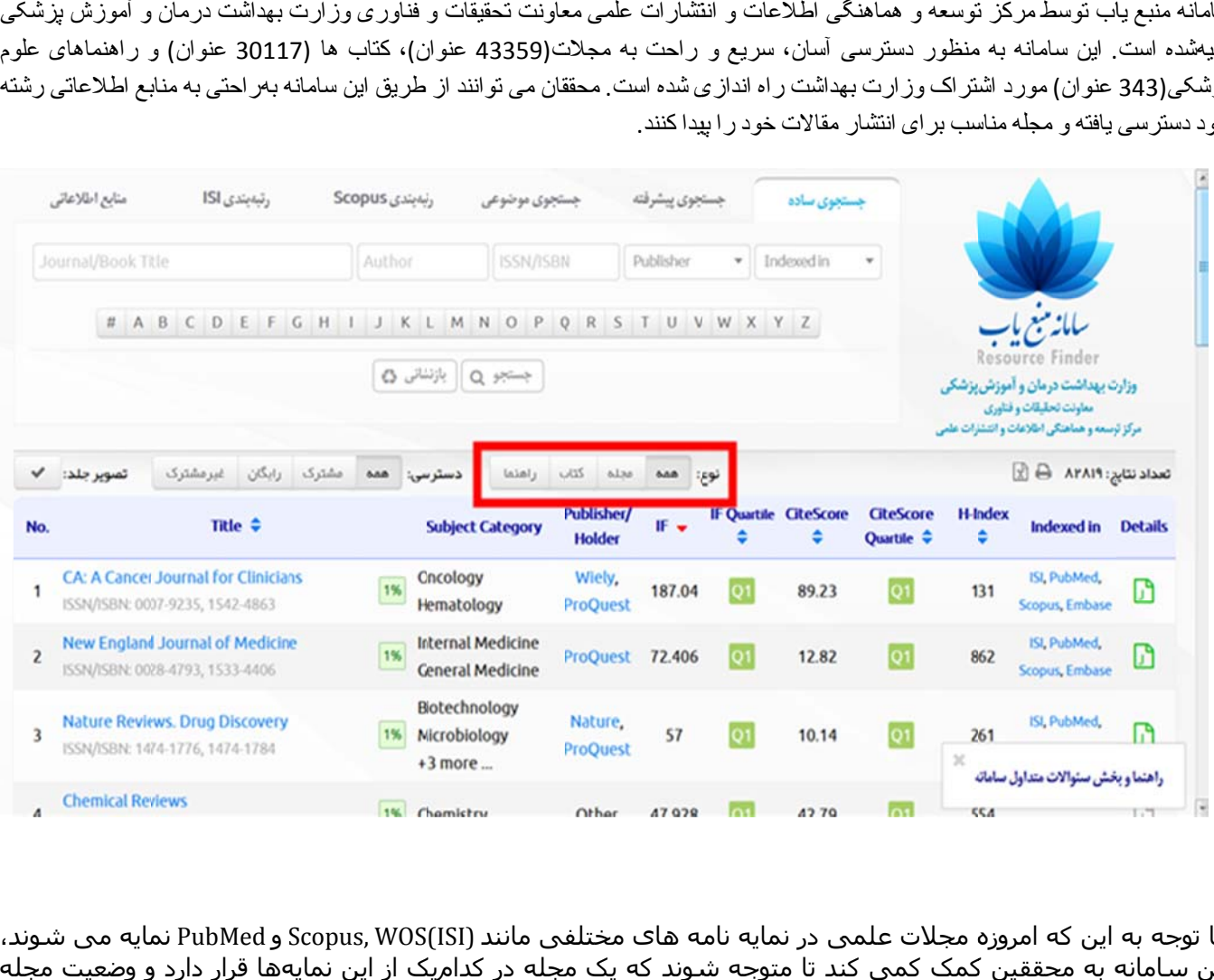

با توجه به این که امروزه مجلات علمی در نمایه نامه های مختلفی مانند (Scopus, WOS(ISI و PubMed نمایه می شوند، این سامانه به محققین کمک کمی کند تا متوجه شوند که یک مجله در کدامیک از این نمایهها قرار دارد و وضعیت مجله از نظر شاخصهای علمسنجی چگونه است.

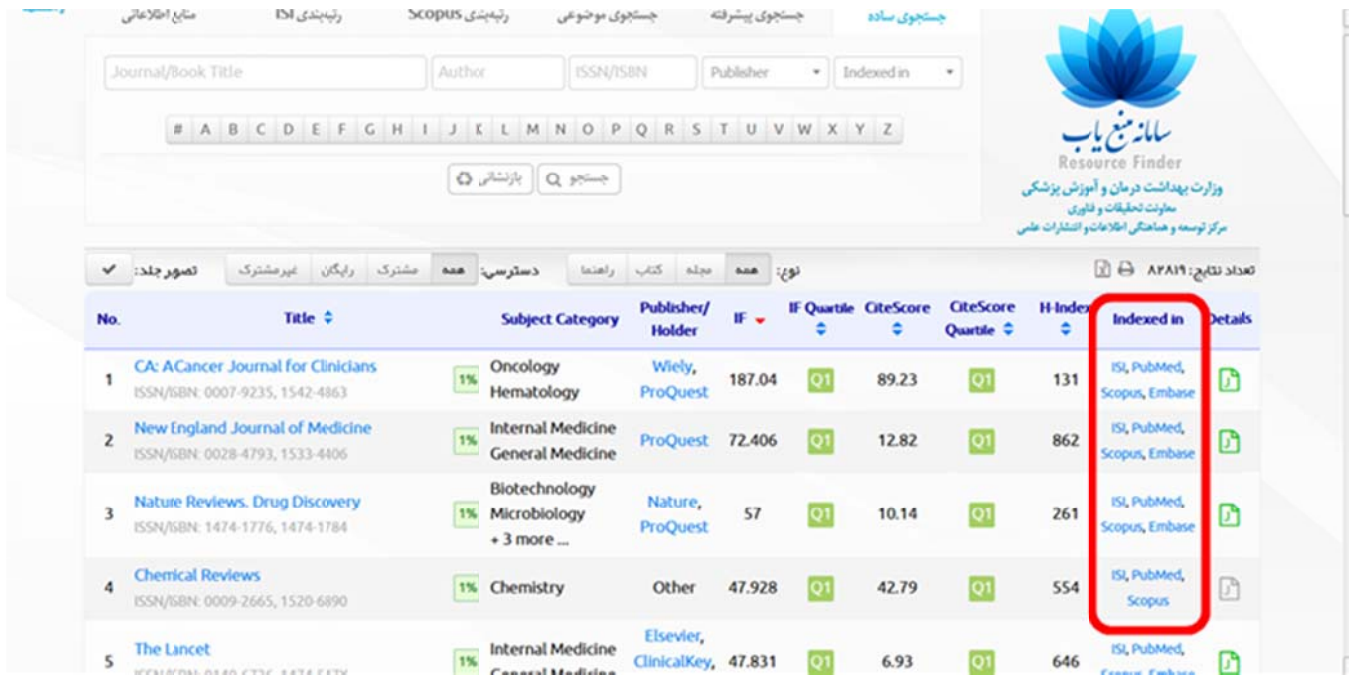

در قسمت بالای این سامانه، چندزبانه با عنوانهای جستجوی ساده، جستجوی پیشرفته، جستجوی موضوعی، رتبهبندی اسکوپوس، رتبهبندی ISI و منابع اطلاعاتی وجود دارد که هرکدام از این زبانهها امکانات منحصربهفردی را برای جستجو در اختیار محققین قرار میدهند.

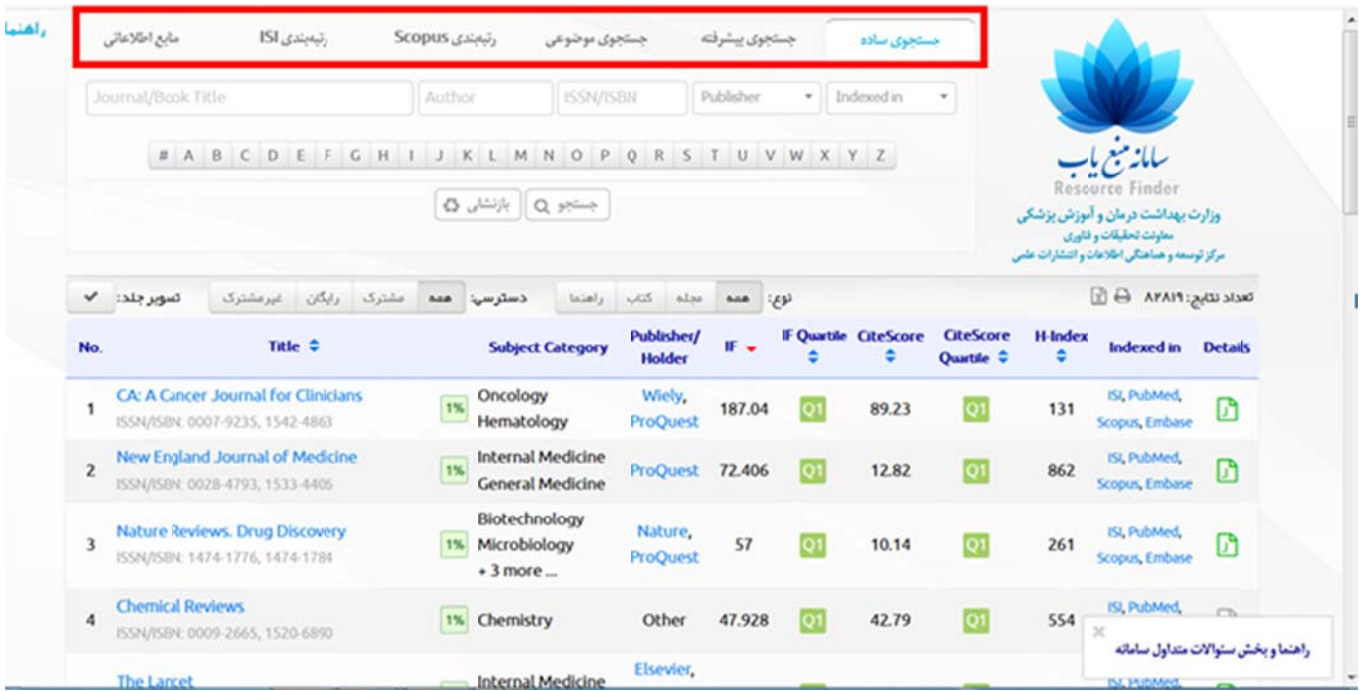

در جستجوی ساده با تایپ نام کتاب، مجله، نام ناشر، شماره ISSN/ISBN و یا نام نمایعنامه نتایج مشاهده می شوند<sub>.</sub> جستجو در این سامانه به صورت) real-time بلادرنگ) بوده و به محض نایپ قسمتی از واژه مورد نظر، منابعی که این واژه در عنوان آن ها وجود دارد ظاهر می صورت) real-time بلادرنگ) بوده و به محض تایپ قسمتی از واژه مورد نظر، منابعی که این واژه در عنوان آن ها وجود دارد ظاهر می<br>شوند. مانند) hematology شماره ۱). می توان نتایج را به کتاب، مجله و یا راهنما (شماره ۲) و یا از لحاظ د غیرمشترک(شمار ه ۳) محدود نمود<sub>.</sub> همچنین تمامی شاخصهای علمسنجی WOS و Scopus (شمار ه ٤) نمایش داده میشود.

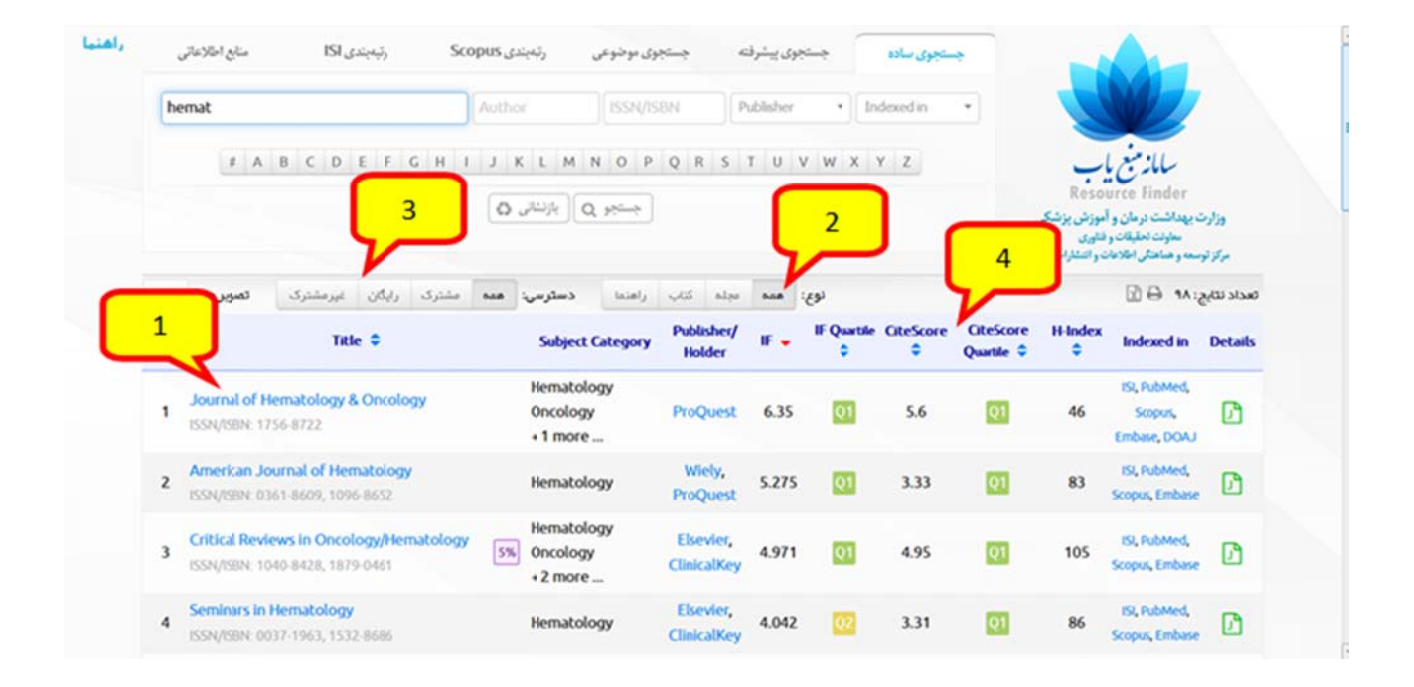

در جستجوی پیشرفته علاوه بر امکاناتی که در جستجوی ساده وجود دارد، می توان محدودیت هایی از طریق شاخص۵های علمسنجی مانند . Cite اعمال نمود eScore وImpa act Factor 

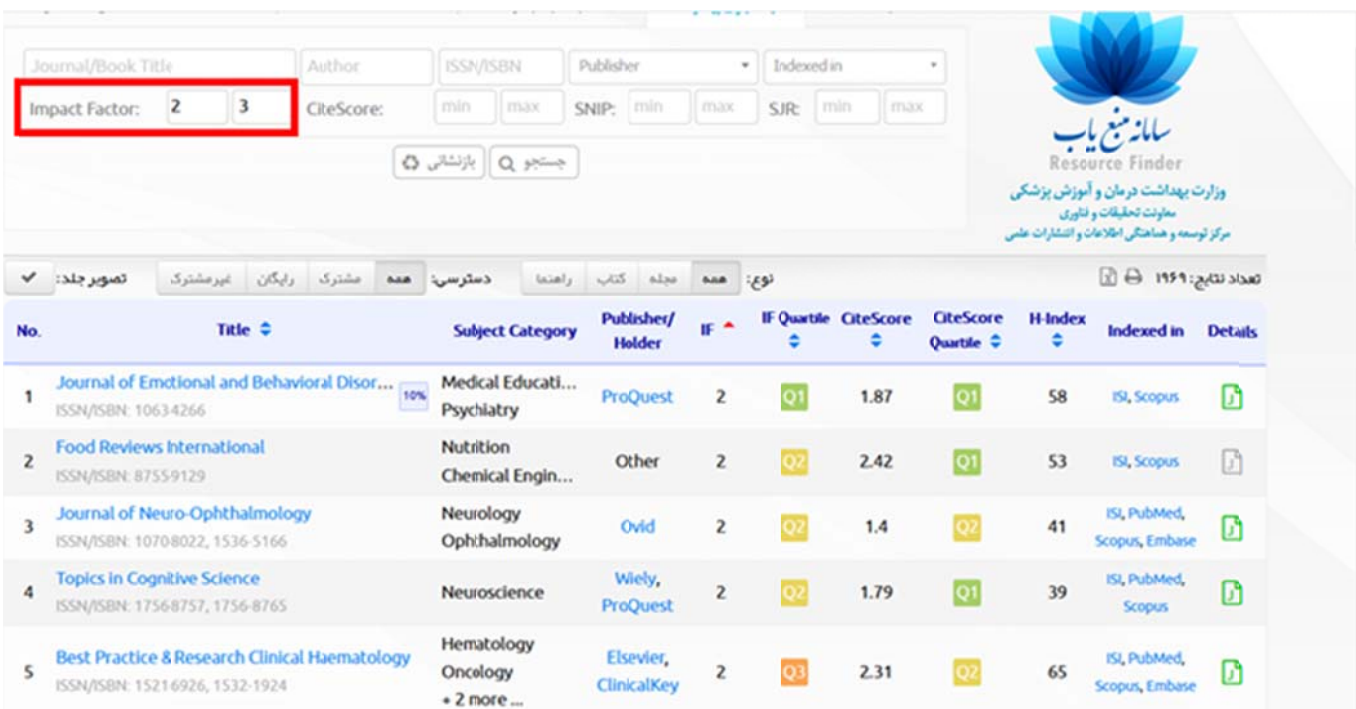

در جستجوی موضوعی محققان می توانند با استفاده از درختواره موضوعی موجود در سامانه مجلههای معتبر در حوزهی موضوعی خود را پيدا کنند. پس از تايپ قسمتی از موضوع، سامانه بلافاصله موضوع مورد نظر را بازيابی نموده و نمايش می دهد. در صورت وجود علامت بعلاوه (+) در کنار موضوعات، می توانید با کلیک روی آن، زیرشاخههای یک حوز می موضوعی ر ا نیز مشاهده نمایید.

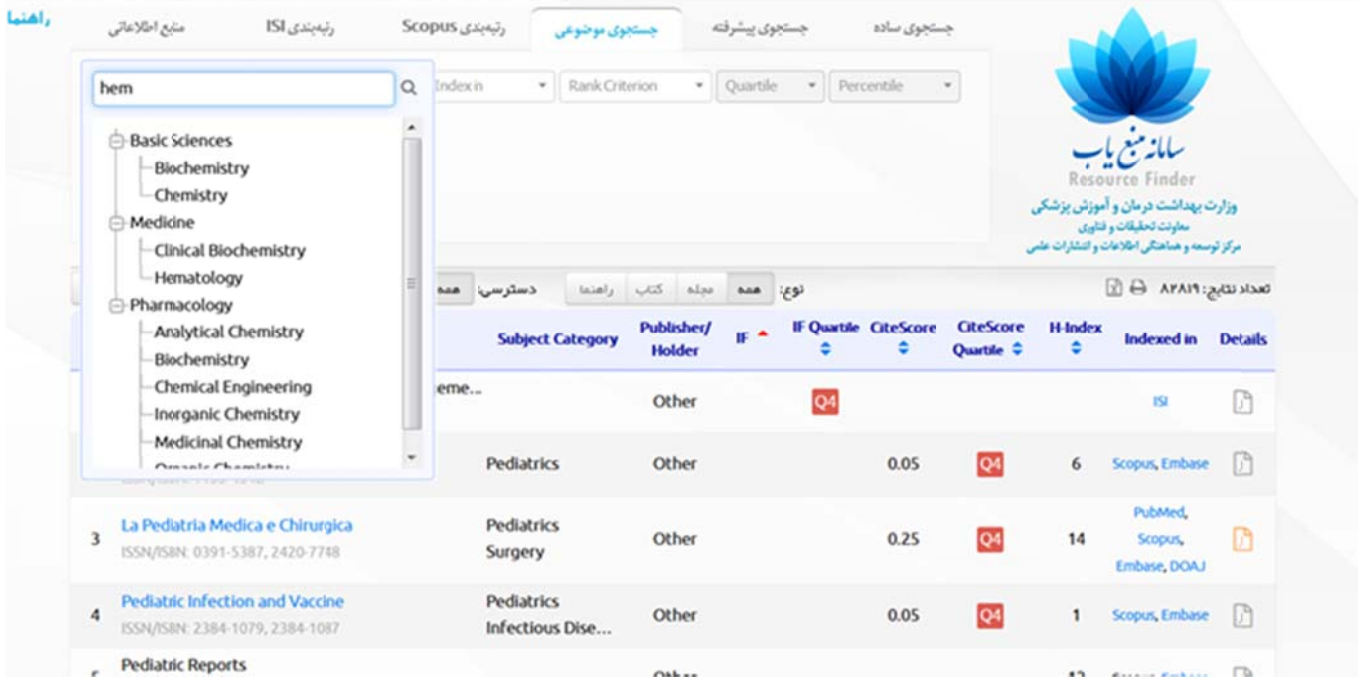

در زبانه منابع اطلاعاتی، تمامی پایگاه های اطلاعاتی که از طریق کنسرسیوم وزارت بهداشت، درمان و أموزش پزشکی در اختیار دانشگاه های در زبانه منابع اطلاعاتی، تمامی پایگاه های اطلاعاتی که از طریق کنسرسیوم وزارت بهداشت، درمان و أموزش پزشکی در اختیار دانشگاه های<br>سراسر کشور قرار داده شده است، دیده می شود<sub>.</sub> در سمت راست صفحه قسمت Detailes نشانه ای با رنگ ها نارنجي Open Access)بودن منبع) و خاکستر ي (عدم اشتراک) وجود دارد.

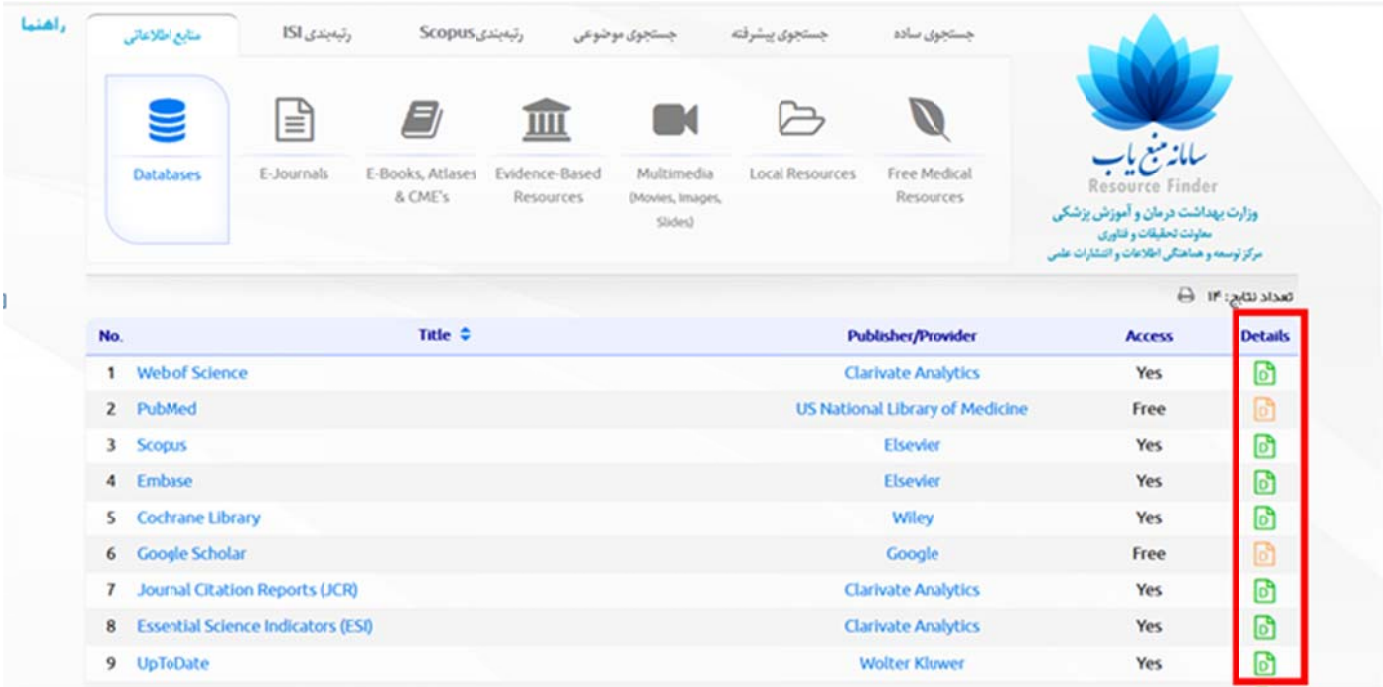

E-Journals, E-Books, Atlases & CMEs, Evidence-Based مشاهده منابع بر اساس E-Journals, E-Books, Atlases & CMEs, Evidence-Based دجود دارد. Resources, Multimedia (Movies, Images, Slides), Local Resources وجود دارد.

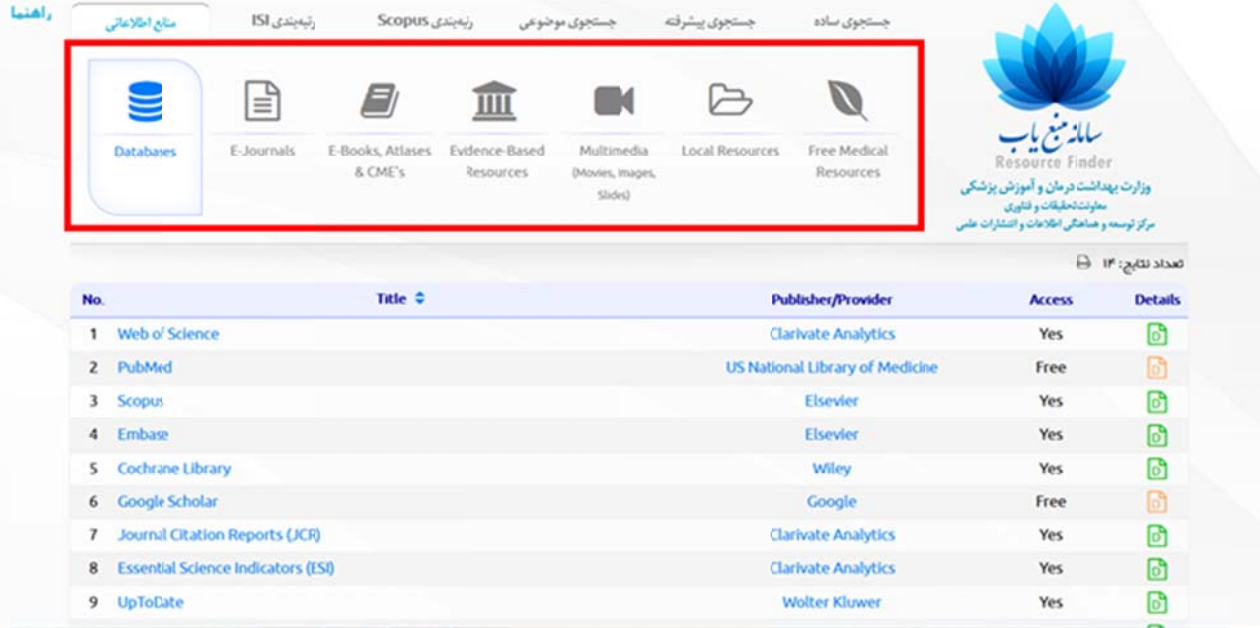

**نکته:**

شاخص های مربوط به WOS شامل IF و IF Quartile تنها در صورتی که محققین از طریق IP دانشگاه وارد شده باشند قابل مشاهده می **باشد.**